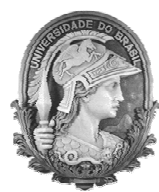

UNIVERSIDADE FEDERAL DO RIO DE JANEIRO Instituto de Física Programa de Pós-Graduação em Ensino de Física Mestrado Profissional em Ensino de Física

# **Roteiro de aula para atividade experimental de baixo custo**

Ronaldo F. Ayres Jr.

Alexandre Carlos Tort

Material instrucional associado à dissertação de mestrado de Ronaldo F. Ayres Jr., apresentada ao Programa de Pós-Graduação em Ensino de Física, Instituto de Física, da Universidade Federal do Rio de Janeiro.

> Rio de Janeiro Fevereiro de 2018

# **Roteiro de aula para atividade experimental de baixo custo**

# **Introdução**

A atividade que será descrita nessa secção foi aplicada a uma turma da segunda série do ensino médio do Colégio Pedro II, campus Humaitá II, no dia 23/11/2017, em uma aula que teve duração de duas horas e meia (Figura 1).

A turma, composta por 20 alunos, foi levada ao laboratório de informática, dividida em cinco grupos de, quatro alunos cada. Cada grupo dispunha de um computador com o software "Vernier Graphical Analisys " previamente instalado.

A teoria sobre força centrípeta foi abordada em sala de aula durante as duas semanas anteriores à atividade experimental. A proposta tem como objetivo a comprovação experimental da teoria abordada a fim de possibilitar uma melhor compreensão do tema, a partir de uma abordagem mais prática e lúdica, gerando oportunidade para os alunos trabalharem com um software de análises de dados e uma maior compreensão de como a ciência pode ser construída.

Os alunos iniciaram a atividade recebendo um questionário prévio sobre o tema força centrípeta. Após a resolução do questionário, foi feita uma aula expositiva sobre função linear e de como usar o software "Vernier Graphical Analisys " para a construção de gráficos, realização de ajustes e determinação dos coeficientes.

Seguindo com a atividade, eles receberam um roteiro da atividade experimental, isto é, uma espécie de guia para a atividade prática. No centro da sala, ao alcance de todos, estava o experimento de baixo custo. A atividade experimental foi de fato iniciada com uma breve explicação de como o experimento funciona. Dados foram então coletados, tabelas preenchidas, gráficos traçados, coeficientes determinados e os resultados obtidos foram discutidos e comparados. É importante ressaltar que o uso de calculadora foi totalmente incentivado para a execução dos devidos cálculos.

A atividade terminou com a realização de um questionário sobre o tema força centrípeta e uma avaliação sobre a atividade, na qual os alunos puderam deixar registrada a impressão que tiveram sobre a atividade.

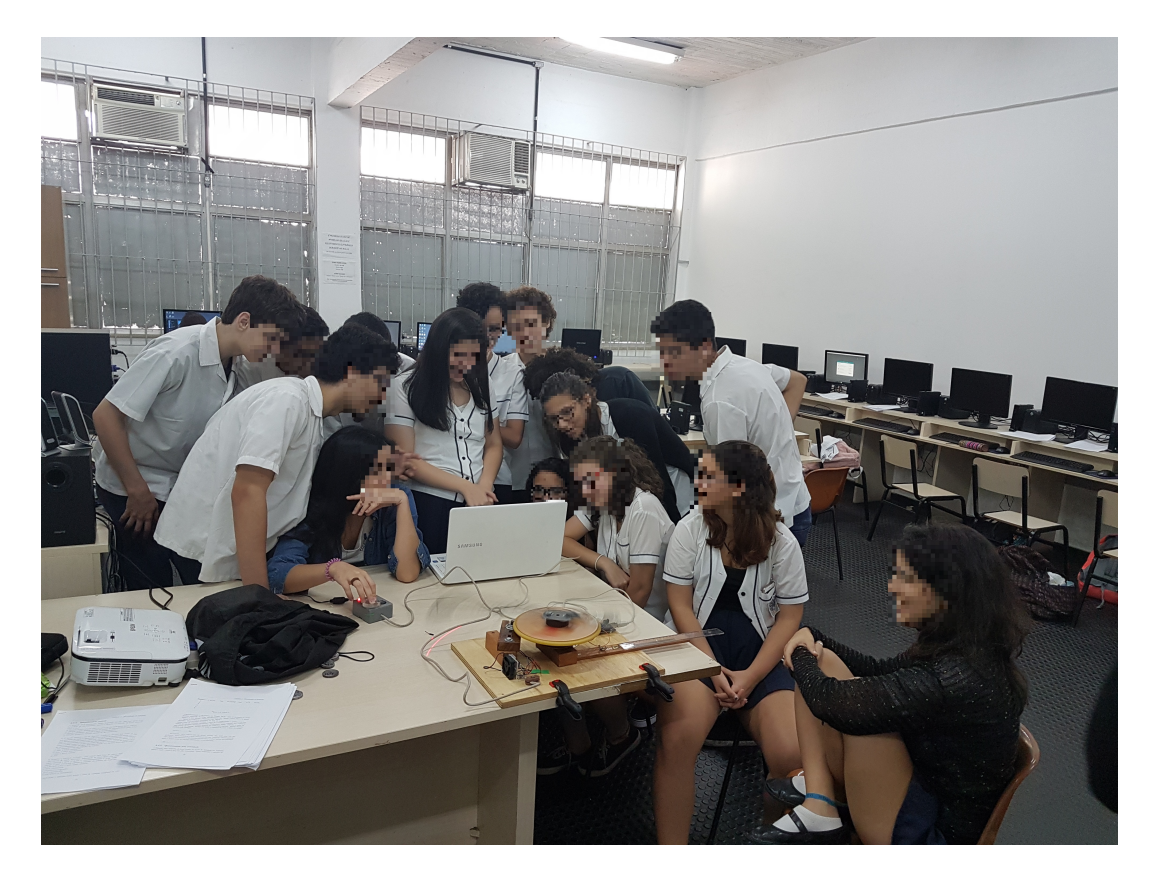

Figura 1: aplicação da atividade no Colégio Pedro II – Campus Humaitá II – que ocorreu no dia 23/11/2017.

# **Plano de Aula**

Colégio Pedro II, campus Humaitá II.

Departamento de Física.

Professor: Ronaldo Ayres.

Turma: 2204.

Duração da aula: 2h30.

Pré-requisitos: algarismos significativos, função afim, movimento circular, força centrípeta e dinâmica.

Objetivos da aula: comprovar experimentalmente a teoria da força centrípeta, tornar o tema mais interessante e dinâmico, através de uma aula prática e lúdica e, despertar um maior interesse pela física, aproximando os alunos dos processos de criação da ciência.

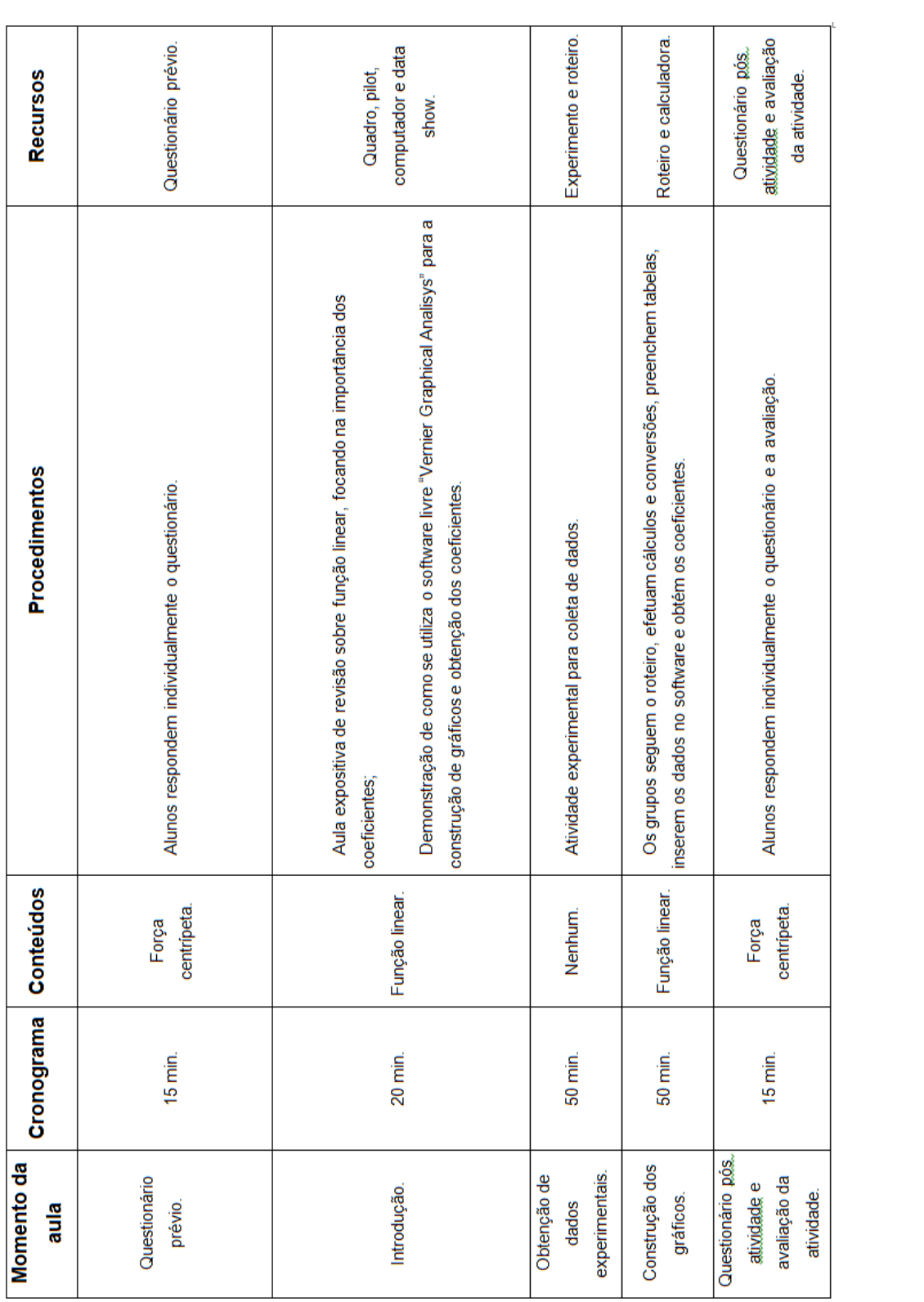

# **Questionário prévio**

1) Quando você movimenta, numa trajetória circular, uma lata presa à extremidade de um barbante, qual é a direção e o sentido da força exercida sobre a lata?

a) Direção radial, sentido para o centro da circunferência (para dentro).

b) Direção radial, sentido oposto ao centro da circunferência (para fora).

c) Direção tangente, sentido a favor do movimento.

d) Direção tangente, sentido oposto ao do movimento.

2) É muito famosa a lei da Inércia: tendência natural que todos os corpos possuem de manter inalterado o seu estado de movimento desde que não haja forças externas agindo sobre ele. Assim, é possível que um corpo permaneça em movimento eterno sem ser impulsionado por nenhuma força. A Lua, nosso satélite natural, orbita ao redor da Terra e seu período de translação é de aproximadamente 27 dias. Em sua opinião, há alguma força agindo sobre a Lua, durante o seu movimento de órbita?

a) Sim, a força centrípeta.

b) Sim, a força gravitacional.

c) Sim, a força orbital.

d) Não.

3) Imagine a seguinte situação: você coloca uma bola de sinuca dentro de uma sacola de supermercado. Segurando as duas alças com uma de suas mãos, começa a girar a sacola e, consequentemente a bola, cada vez mais rápido. O que você pode afirmar a respeito do módulo da força que a sacola está fazendo sobre a bola, nessa situação:

a) Está diminuindo.

b) Permanece constante.

c) Está aumentando.

d) É impossível de determinar.

4) A aceleração é definida como sendo a taxa de variação temporal da velocidade. Imagine um objeto descrevendo um movimento circular e uniforme (módulo da velocidade constante). Sobre esse móvel, é correto afirmar que a aceleração e a força resultante, respectivamente:

a) Ambas são tangentes à trajetória.

b) Ambas são nulas.

c) Ambas apontam para o centro da trajetória.

d) Ambas apontam contrárias ao centro da trajetória.

A atividade experimental será dividida em duas partes. Na primeira parte, manteremos a velocidade angular constante em toda a atividade. Na segunda, manteremos a massa constante.

#### **Parte I: velocidade angular constante**

Nessa primeira parte do experimento, discos de chumbo de diferentes massas, serão colocados em movimento circular, todos sob a mesma velocidade angular.

Iniciaremos pelo disco mais leve e, em seguida estabilizarmos a velocidade angular *ω* em um valor constante, deveremos preencher a primeira linha da Tabela abaixo e calcular o valor dessa velocidade angular. Para isso, usaremos o valor do período *T* mostrado na tela do computador. Chamaremos essa velocidade angular medida através do sensor ótico de *ω<sup>e</sup>* e anotaremos o seu valor na linha de baixo.

 $\omega_e = \text{rad/s}.$ 

Agora, substituiremos o disco mais leve, por um outro, um pouco mais pesado, estabilizaremos a velocidade angular no mesmo valor do procedimento anterior e preencheremos a segunda linha da Tabela abaixo. Repetiremos a etapa anterior, até completarmos toda a Tabela abaixo.

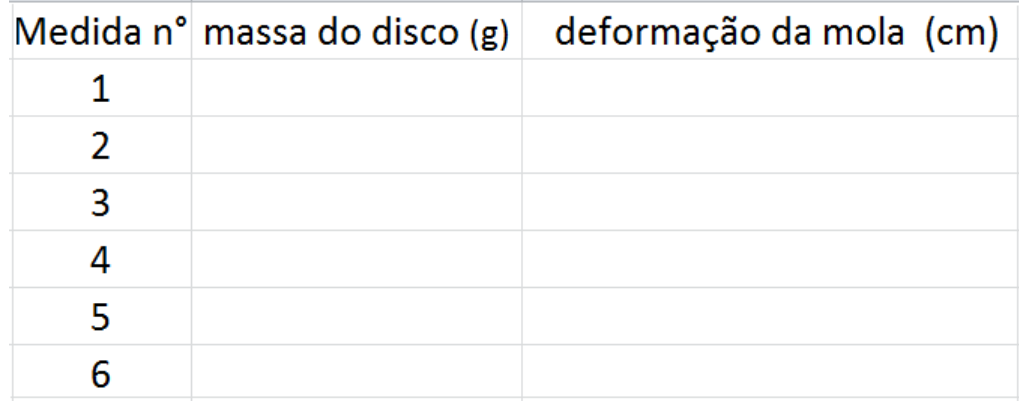

Usaremos os dados coletados na Tabela acima para preencher a Tabela abaixo. Atenção para as seguintes instruções:

I) Fiquem atentos às unidades presentes nas tabelas e façam as devidas transformações (usem calculadora);

II) A deformação da mola ∆*`* não possui o mesmo valor do raio da trajetória *r*;

| Medida n° m (Kg) |  | $\Delta L$ (m) r (m) | $\lceil mr(\text{kg.m}) \rceil$ Fel $(N)$ |  |
|------------------|--|----------------------|-------------------------------------------|--|
|                  |  |                      |                                           |  |
|                  |  |                      |                                           |  |
| 3                |  |                      |                                           |  |
|                  |  |                      |                                           |  |
| 5                |  |                      |                                           |  |
|                  |  |                      |                                           |  |

III) A constante elástica da mola foi aferida previamente e seu valor é *k* = 16*,*8 *N/m*.

Nessa parte iremos usar o software "Vernier Graphical Analisys " para construir o gráfico da força elástica em função do produto da massa pelo raio da trajetória. Primeiro, iniciaremos o software, escolheremos a opção "Manual Entry", preencheremos as duas colunas *x* e *y* com os valores das colunas  $mr(Kq,m)$  e  $Fel(N)$ , respectivamente e, por fim, clicaremos em "Graph Tools" (que se encontra no canto inferior esquerdo da tela), escolheremos em "Apply Curve Fit", a opção "linear" e, por último, clicaremos em "Apply".

Após isso, já é possível ver na tela do computador o gráfico e os coeficientes. Pela previsão teórica, o valor do coeficiente angular dessa reta é igual ao quadrado do valor da velocidade angular. Poderemos agora então, calcular o valor da velocidade angular através desse coeficiente angular. Vamos chamar essa velocidade angular de *ωmed*, anotar seu valor e compara-lo com o valor da velocidade angular encontrada anteriormente.

 $\omega_{med} =$  rad/s.

É possível perceber que esses valores não são iguais, porém são próximos. Para avaliarmos o quão próximos eles são, usamos uma ferramenta estatística chamada de desvio percentual  $(\Delta\%)$ . O desvio percentual é calculado pela expressão abaixo:

$$
\Delta\% = \frac{|Valor1 - Valor_2|}{Valor_1} (100\%).
$$

Calcularemos o desvio percentual entre os dois valores encontrados para a velocidade angular e o anotaremos na linha de baixo.

 $\Delta\% =$  .

Desvios percentuais da ordem de 10% são esperados em nossa atividade de baixo custo.

### **Parte II: massa constante**

Na segunda parte do experimento, manteremos sempre o mesmo disco de chumbo em movimento sob diferentes velocidades. Escolheremos o disco mais leve para essa atividade e chamaremos a sua massa de *mexp* e a anotaremos na linha de baixo. Após estabilizarmos a velocidade angular *ω* em um valor, preencheremos a primeira linha da Tabela abaixo.

 $m_{exp} =$ <u>\_\_\_\_\_\_\_\_\_\_\_\_\_\_\_\_kg</u>.

Agora, estabilizaremos a velocidade angular em valores cada vez mais elevados e, dessa forma, prosseguiremos preenchendo Tabela abaixo.

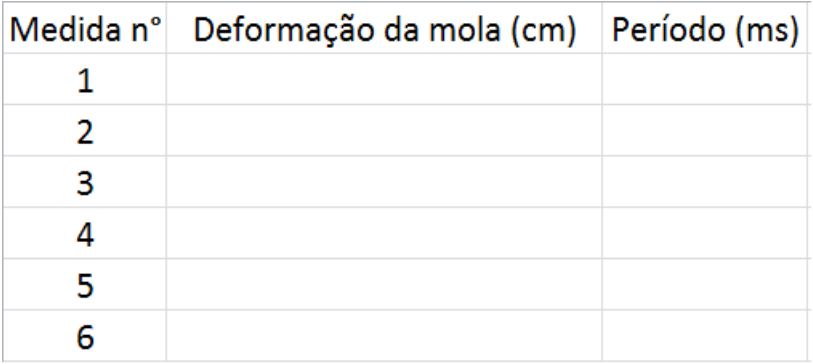

Iremos usar os dados coletados na Tabela acima para preencher a Tabela abaixo. Atenção novamente para as seguintes instruções:

I) Fiquem atentos às unidades presentes nas tabelas e façam as devidas transformações;

II) A deformação da mola ∆*`* não possui o mesmo valor do raio da trajetória *r*;

III) A constante elástica da mola foi aferida previamente e seu valor é *k* = 16*,*8 *N/m*.

Mais uma vez, usaremos o software "Vernier Graphical Analisys " para construir um gráfico, porém, dessa vez será da força elástica em função do produto do quadrado da velocidade angular pelo raio da trajetória. Primeiro, iniciaremos o software, escolheremos a opção "Manual Entry", preencheremos

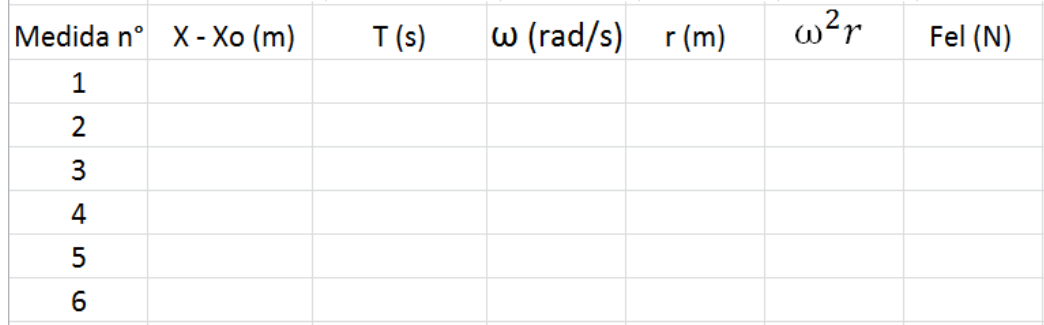

as duas colunas  $x \in y$  com os valores das colunas  $mr(Kq.m) \in Fel(N)$ , respectivamente e, por fim, clicaremos em "Graph Tools" (que se encontra no canto inferior esquerdo da tela), escolheremos em "Apply Curve Fit", a opção "linear" e, por último, clicaremos em "Apply".

Dessa forma, já podemos visualizar na tela do computador o gráfico e os seus coeficientes. Pela previsão teórica, o valor do coeficiente angular *m* é igual à massa total do carrinho deslizante. Poderemos então, calcular o valor da massa do carrinho deslizante através desse coeficiente angular. Vamos chamar essa massa de *mmed*, anotar seu valor e compara-lo com o valor da massa medida anteriormente pela balança.

 $m_{med} =$  Kg.

Novamente, esses valores não são iguais. Porém, eles são próximos. Para medirmos o quão próximos eles são, usamos o desvio percentual  $(\Delta\%)$ . Calcularemos o desvio percentual entre os dois valores encontrados para a massa total do carinho deslizante e o anotaremos na linha abaixo.

∆% =\_\_\_\_\_\_. Mais uma vez, o desvio percentual esperado nessa atividade é da ordem dos 10%.

Para concluir a atividade vocês deverão responder aos questionário pósatividade e à avaliação da atividade.

#### **Questionário pós-atividade**

1) Imagine uma máquina de lavar roupas no modo de "secagem"ou "centrifugação", onde o tambor gira em alta velocidade. Nesse momento, o tambor da máquina exerce sobre as roupas uma força cuja direção e sentido está melhor representado por qual alternativa?

- a) Para o centro do tambor.
- b) Contrário ao centro do tambor.
- c) Tangente ao tambor e a favor do movimento.
- d) Tangente ao tambor e contrário ao movimento.

2) Infelizmente, acidentes de carro são comuns. Alguns deles são decorrentes do excesso de velocidade. Imagine um automóvel que irá realizar uma curva, em um plano horizontal. Qual é a força responsável pela trajetória curvilínea do automóvel?

- a) Centrífuga.
- b) Centrípeta.
- c) Atrito.
- d) Normal.

3) Um objeto é preso a uma das extremidades de uma mola e é acelerado de modo a percorrer trajetórias circulares, sobre um plano horizontal. O que podemos afirmar sobre o raio da trajetória e sobre o módulo da força que a mola exerce sobre o objeto, respectivamente, a medida que a velocidade do objeto for sendo aumentada?

- a) Aumenta e aumenta.
- b) Aumenta e diminui.
- c) Diminui e aumenta.
- d) Diminui e diminui.

4) Devido a um congestionamento aéreo, o avião em que Flávia viajava permaneceu voando em uma trajetória horizontal e circular, com velocidade de módulo constante. Considerando essas informações, é correto afirmar que, em certo ponto da trajetória, a resultante das forças que atuam no avião é: a) Horizontal.

- b) Vertical, para baixo.
- c) Vertical, para cima.
- d) Nula.

#### **Avaliação da atividade**

A avaliação da atividade é anônima porque gostaríamos de receber sinceras respostas.

1) Você gostou da atividade realizada?

a) Sim.

b) Não.

2) Você considera a atividade realizada mais interessante que uma aula tradicional?

a) Sim.

b) Não.

3) Você acha que a atividade de hoje resultou em uma melhor compreensão de temas já vistos em sala de aula?

\_\_\_\_\_\_\_\_\_\_\_\_\_\_\_\_\_\_\_\_\_\_\_\_\_\_\_\_\_\_\_\_\_\_\_\_\_\_\_\_\_\_\_\_\_ \_\_\_\_\_\_\_\_\_\_\_\_\_\_\_\_\_\_\_\_\_\_\_\_\_\_\_\_\_\_\_\_\_\_\_\_\_\_\_\_\_\_\_\_\_ \_\_\_\_\_\_\_\_\_\_\_\_\_\_\_\_\_\_\_\_\_\_\_\_\_\_\_\_\_\_\_\_\_\_\_\_\_\_\_\_\_\_\_\_\_

a) Sim.

b) Não.

4) Caso queira, deixe aqui suas opiniões, elogios ou críticas.

#### **Resultados obtidos**

Os questionários pré-atividade e pós-atividade, foram construídos com a finalidade de verificar mudanças nas concepções dos discentes. Eles foram construídos com o objetivo de avaliar alguns "erros comuns" dos estudantes nesse tema. A Figura 2 mostra os percentuais de acertos das questões nos questionários.

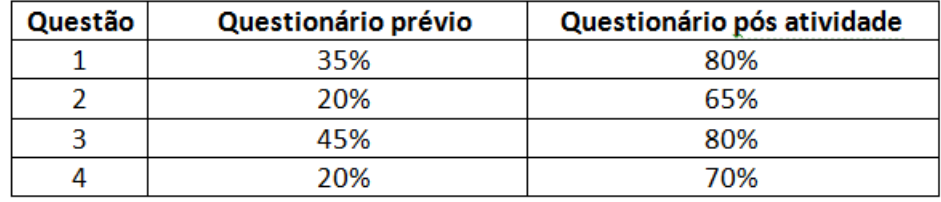

Figura 2: percentual de acertos dos questionários pré e pós-atividade.

As avaliações realizadas pelos discentes na "avaliação da atividade" também foram bastantes positivas. A Figura 3 mostra a estatística de respostas.

Alguns alunos também preencheram o item 4 da "avaliação da atividade" deixando suas opiniões, elogios ou críticas. A Figura 4 nos mostra as avaliações apresentadas.

| Questão | "sim" | "não" |
|---------|-------|-------|
|         | 95%   | 5%    |
|         | 95%   | 5%    |
|         | 90%   | 10%   |

Figura 3: estatística de respostas sobre a avaliação da atividade.

O interesse dos alunos na atividade em si, o avanço que foi observado entre os questionários pré e o pós atividade e a positiva avaliação da atividade representaram um indicativo de que a metodologia foi pedagogicamente relevante para os estudantes.

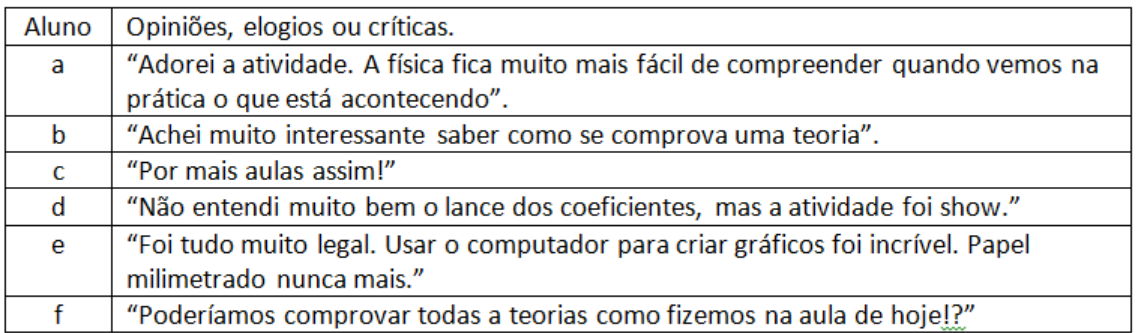

Figura 4: opiniões, elogios ou críticas registrados pelos alunos.